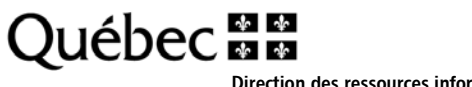

Direction des ressources informationnelles Lanaudière – Laurentides – Laval

# Note de service

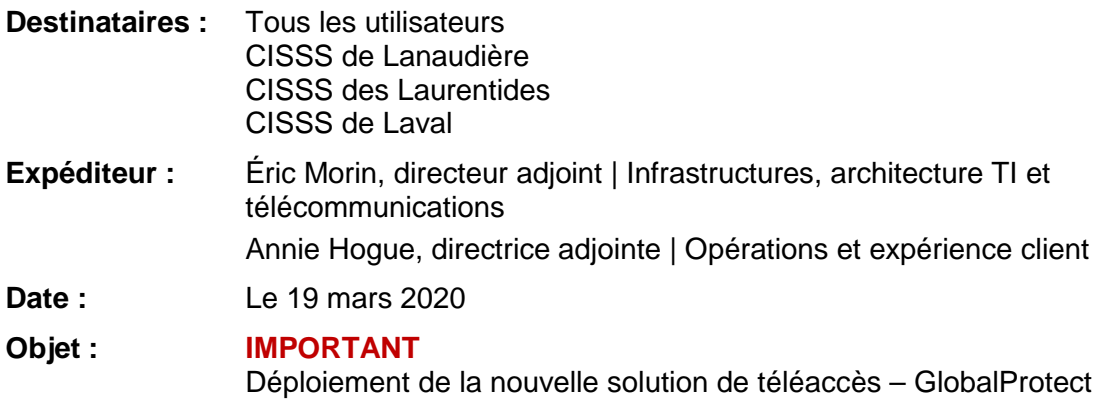

#### Bonjour,

L'équipe du Centre de services informatiques (CSI) vous informe qu'en lien avec la demande croissante de télétravail, la DGTI/MSSS a mis en place une nouvelle solution permettant de supporter un plus grand nombre de télétravailleurs.

Le nouveau logiciel, « GlobalProtect », a été déployé sur l'ensemble des postes qui étaient connectés au réseau du CISSS le lundi 16 mars 2020, en après-midi, sur les postes qui possédaient le « Pulse Secure ».

Si vous ne l'avez pas reçu, il pourrait être nécessaire de rapporter votre portable à l'intérieur des installations du CISSS. L'installation se fera automatiquement une fois que l'appareil sera branché et allumé.

Prière de voir la procédure ci-jointe pour procéder à la configuration et à l'utilisation de « GlobalProtect ».

Si vous êtes déjà au bureau et que le logiciel « GlobalProtect » démarre automatiquement pour faire suite à l'installation et vous demande vos informations de connexion, vous pouvez simplement fermer tout de suite la fenêtre pour ne pas vous connecter au téléaccès.

Nous vous invitons à prendre également connaissance des « Mesures de sécurité à adopter lors du télétravail » qui ont été rédigées et mises en place par le ministère de la Santé et des Services sociaux (MSSS).

CISSS de Lanaudière 260, rue Lavaltrie Sud Joliette (Québec) J6E 5X7 Téléphone : 450-756-4555 Télécopieur : 450-759-1748 www.cisss-lanaudiere.gouv.qc.ca

CISSS des Laurentides 290, rue De Montigny Saint-Jérôme (Québec) J7Z 5T3 Téléphone : 450-432-2777 Télécopieur : 450-431-8456 www.santelaurentides.gouv.qc.ca CISSS de Laval 1755, boul. René-Laennec Laval (Québec) H7M 3L9 Téléphone : 450-668-1010 Télécopieur : 450-978-2935 www.lavalensante.gouv.qc.ca

2/…

Vous recevez très prochainement une note de service vous informant de la mise en place d'une ligne téléphonique qui sera dédiée exclusivement au soutien et à la configuration de cette nouvelle solution de téléaccès.

Nous vous remercions de votre collaboration habituelle!

**Éric Morin** Directeur adjoint | Infrastructures, architecture TI et télécommunications

**Annie Hogue** Directrice adjointe | Opérations et expérience client

p. j. (2)

## **Mesures de sécurité à adopter lors du télétravail**

## **Préambule**

Le ministère de la Santé et des Services sociaux (MSSS) offre à son personnel et celui du réseau de la santé et des services sociaux le privilège d'opter pour le télétravail, comme modèle d'organisation du travail. Bien que ce modèle suscite de nombreux avantages, il est nécessaire, sur le plan de la sécurité de l'information et de la protection de l'infrastructure technologique ministérielle et réseau, d'encadrer son utilisation.

Le présent document énonce des règles de sécurité à suivre par le personnel du MSSS et de son réseau lors du télétravail. Elles se déclinent comme suit :

## **Règles d'utilisation générales :**

- Se conformer à la politique de sécurité de l'information ainsi qu'au cadre de gestion de la sécurité de l'information du ministère ou de l'établissement;
- Adopter un comportement similaire à celui adopté lors de votre présence physique au bureau;
- Prendre connaissance des termes et conditions d'utilisation des outils de collaboration ainsi que les capsules de formation<sup>1</sup>, offertes par le MSSS;
- Éviter d'utiliser les outils de collaboration, Office365, à des fins d'échanges d'informations confidentielles, concernant un usager, s'il existe des processus d'affaires prévus à cet effet. En cas d'absence de tels processus d'affaires et si la situation l'exige, le MSSS autorise l'utilisation des outils de collaboration à cette fin;
- Éviter l'utilisation des jetons de téléaccès, lorsque non requis, une simple connexion Internet suffit généralement à répondre à la majorité des besoins corporatifs. Le jeton de téléaccès doit être réservé, en priorité, au personnel médical, clinique ou autres employés identifiés dans le cadre des services essentiels;
- S'assurer de la sécurité de son réseau sans fil, par la présence d'un mot de passe robuste<sup>2</sup> associé à un mécanisme de chiffrement fort<sup>3</sup>;
- Prendre les mesures sécuritaires requises pour éviter qu'une tierce personne utilise votre jeton, soit :
	- − ne pas partager son NIP;
	- − ne pas partager ses questions et réponses secrètes;
	- − conserver son NIP dans un endroit très sûr.
- Signaler immédiatement au centre de services de votre établissement, tout acte, susceptible de constituer une violation réelle ou présumée des règles de sécurité ainsi que toute anomalie pouvant nuire à la protection des actifs informationnels du ministère.

# **Règles d'utilisation de l'équipement informatique fourni par l'organisation :**

- Veiller à la sécurité physique de l'équipement corporatif, en le gardant à proximité lors de vos déplacements;
- Éviter la navigation Internet sur des sites non reliés à votre emploi;
- Éviter de brancher tout périphérique amovible, source généralement d'infection ( Ex. téléphone intelligent, clé USB, etc.);
- Ne jamais laisser sa session ouverte, sans surveillance, ni partager son équipement avec une tierce personne.

### **Règles d'utilisation de son propre équipement informatique, lorsqu'autorisé par votre organisation :**

- S'assurer de l'activation d'une solution antivirale, la tenir à jour et configurer adéquatement ses paramètres de détection;
- Tenir votre système d'exploitation (Windows 10 ou tout autre système d'exploitation récent) à jour ainsi que toutes les applications requises dans l'exercice de vos fonctions;
- Éviter de sauvegarder localement des documents confidentiels, le cas échéant, s'assurer de les retirer, sitôt leur utilité n'étant plus requise;
- S'assurer de la présence du verrouillage automatique de la session, lors d'inactivité prolongée.

<sup>1</sup> <https://msss365.sharepoint.com/sites/MSSS-Collaboration-SPO/SitePages/Formation.aspx>

<sup>2</sup> Consulter le document « MSSS-PR01-PRATIQUE RECOMMANDÉE Création d'un mot de passe robuste ».

<sup>3</sup> Utiliser le protocole WPA2 et la méthode de chiffrement AES.

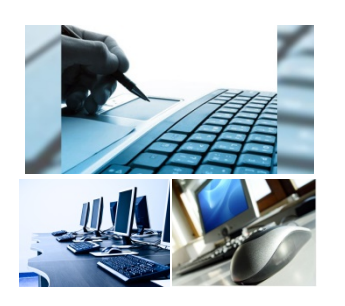

CISSS de Laval<br>CISSS de Laval Luennoitan CON

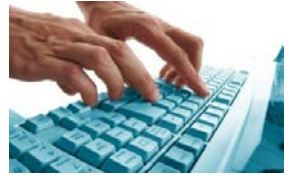

CISSS de Lanaudière CISSS des Laurentides CISSS de Laval

### **Direction des ressources informationnelles Lanaudière – Laurentides – Laval**

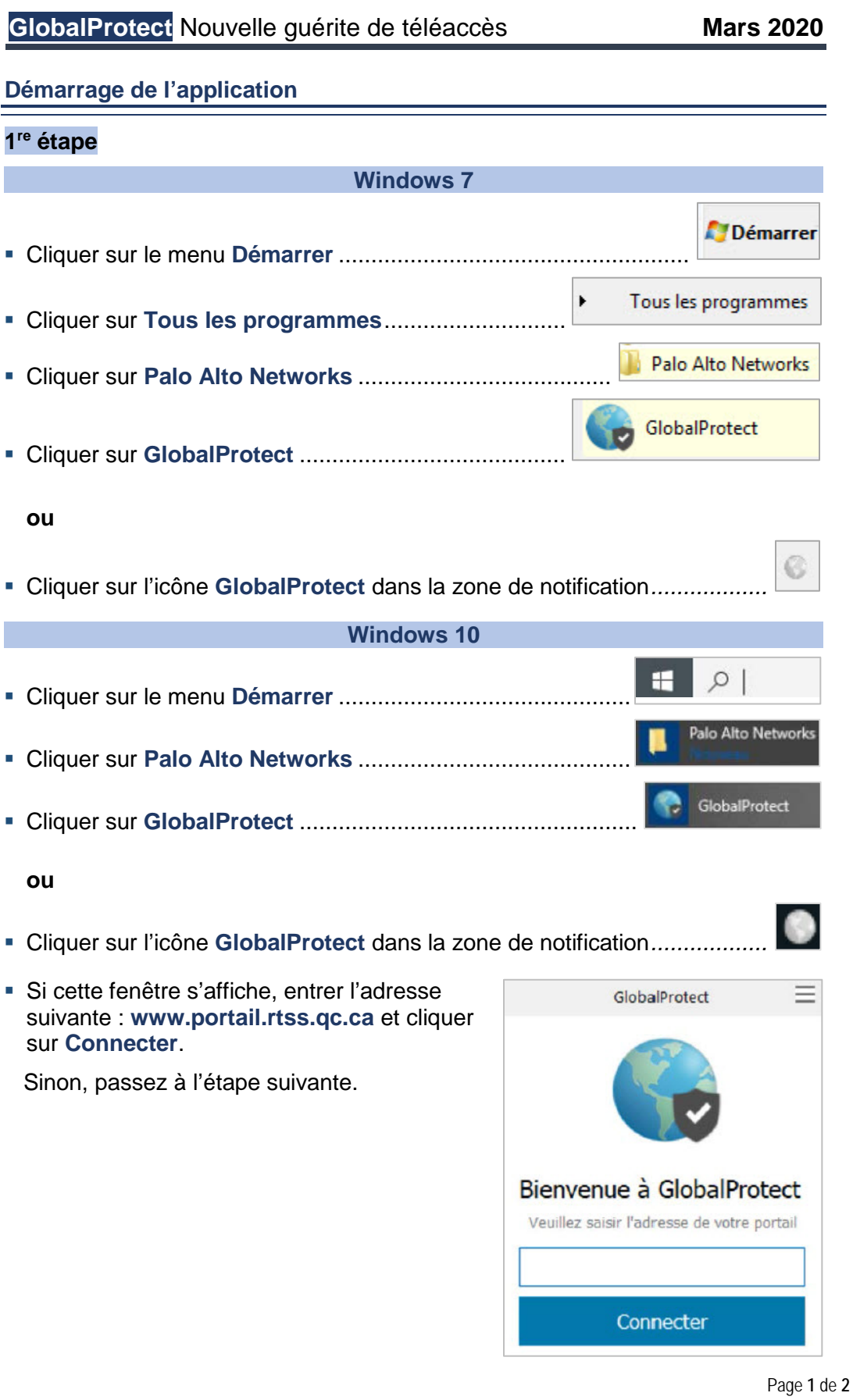

**Québec na** 

#### **Direction des ressources informationnelles Lanaudière – Laurentides – Laval**

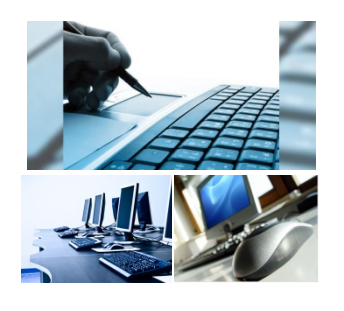

CISSS de Laval<br>CISSS de Laval mationne LL C<br>I<br>I

CISSS de Lanaudière CISSS des Laurentides CISSS de Laval

 Ensuite, entrez votre nom d'utilisateur de téléaccès ainsi que le mot de passe généré par le **CA Mobile OTP** et cliquez sur **S'inscrire**.

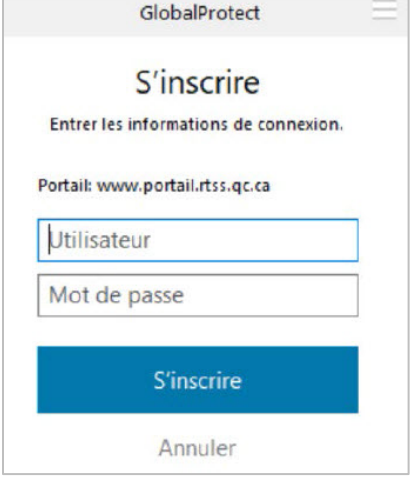

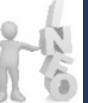

*Si un nom est déjà inscrit. Vous devez l'effacer et entrer votre nom d'utilisateur de téléaccès.*

- Si la combinaison **Utilisateur/Mot de passe** ne fonctionne pas, vous obtiendrez cette fenêtre.
- GlobalProtect S'inscrire Échec de l'authentification. Entrer les informations de connexion. Portail: www.portail.rtss.qc.ca Mot de passe **S'inscrire** Annuler
- Si la combinaison **Utilisateur/Mot de passe** fonctionne, vous obtiendrez cette fenêtre.

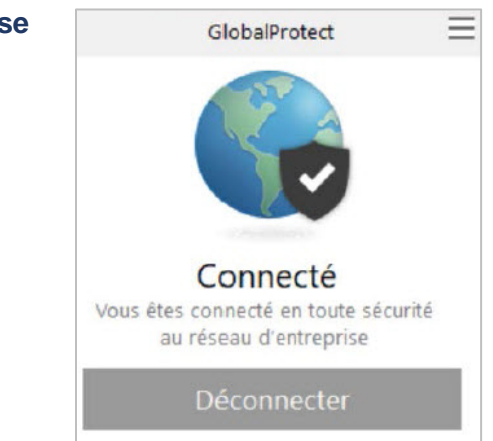

**Vous êtes maintenant connecté au Téléaccès du réseau de la santé et des services sociaux.**

Page **2** de **2**

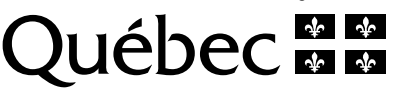